# **CENTRO PAULA SOUZA ESCOLA TÉCNICA ESTADUAL DA ZONA LESTE Técnico em Informática Integrado ao Ensino Médio**

**João Victor Perim da Vanzo Gabriel Lima Germano Gabriel Willians da Silva Alves Guilherme Rodrigues Jordão Fabio Dias Filho**

**WeGo Drive: Aplicativo Comparador de Preços de Combustíveis.**

**São Paulo 2021 CENTRO PAULA SOUZA**

# **ESCOLA TÉCNICA ESTADUAL DA ZONA LESTE Técnico em Informática Integrado ao Ensino Médio**

**WeGo Drive : Aplicativo Comparador de Preços de Combustíveis.**

Trabalho de Conclusão de Curso apresentado no Curso Técnico em Informática à Escola Técnica Estadual Zona Leste, como um dos pré-requisitos à obtenção de título de Técnico em Informática, sob a orientação da professora

Orientador: Prof. Vilma Cardoso dos Santos

**São Paulo 2021**

## **WeGo Drive Project: Aplicativo Comparador de Preços de Combustíveis.**

Trabalho de Conclusão de Curso apresentado no Curso Técnico em Informática à Escola Técnica Estadual Zona Leste, como um dos pré-requisitos à obtenção de título de Técnico em Informática, sob a orientação da professora

Orientador: Prof. Vilma Cardoso dos Santos

Data da Apresentação: 07/12/2021

Banca Examinadora

Examinador 01

\_\_\_\_\_\_\_\_\_\_\_\_\_\_\_\_\_\_\_\_\_\_\_\_\_\_\_\_\_\_\_\_\_\_\_\_\_\_\_\_\_\_\_\_\_\_\_\_\_\_\_

Vilma Cardoso dos Santos

Examinador 02

\_\_\_\_\_\_\_\_\_\_\_\_\_\_\_\_\_\_\_\_\_\_\_\_\_\_\_\_\_\_\_\_\_\_\_\_\_\_\_\_\_\_\_\_\_\_\_\_\_\_\_

Ediney Barreto

Examinador 03

\_\_\_\_\_\_\_\_\_\_\_\_\_\_\_\_\_\_\_\_\_\_\_\_\_\_\_\_\_\_\_\_\_\_\_\_\_\_\_\_\_\_\_\_\_\_\_\_\_\_\_

Edna Rodrigues Fernandes Pittner

## **São Paulo**

**2021**

*Dedico esse Trabalho primeiramente A Deus, A minha Família, Amigos e aos Professores que contribuíram para o presente momento* 

## **Agradecimentos**

Inicialmente, gostaria de agradecer as seguintes pessoas: Minha Mãe Carla e Meu Pai Ricardo que sempre me motivam e me apoiaram com tudo que eu precisava durante a minha vida.

Aos Meus Irmãos por me apoiarem os meus tios, em particular o André Jorge por me dar dicas sobre a elaboração do projeto. Aos meus Primos e Gostaria de agradecer à minha avó como exemplo de determinação e luta.

A todos os amigos que direta ou indiretamente participaram da minha formação. e aos Meus colegas de Projeto Gabriel Lima, Gabriel Willians, João Victor Perim, Fabio Diaz Filho e о meu muito eterno agradecimento.

Agradeço ao Senhor por toda a força que colocou no meu coração que me ajudou a lutar até o fim.

À instituição – Etec, juntamente, com o Centro Paula Souza, que me proporcionaram a oportunidade de possuir um ensino Médio Integrado ao Técnico para que fosse possível a expansão de meus horizontes.

Agradeço também a Empresa IBM por ter me dado a chance de aprender coisas fora do meu cotidiano e me desenvolvesse como ser humano e profissional.

Aos professores, especialmente a Professora Vilma que com muita paciência e dedicação, ensinaram não somente o conteúdo programado, mas também o sentido da amizade e do respeito.

*O amor de mãe é o combustível que capacita um ser humano comum a fazer o impossível.*

(Marion C. Garretty)

### **Resumo**

O presente trabalho visa a apresentação e exposição da elaboração do Trabalho de Conclusão de Curso elaborado pelo nosso grupo por causa dos recentes aumentos em preços de combustíveis no Brasil o nosso objetivo é ajudar ao usuário do projeto a encontrar o menor preço para o abastecimento do seu veículo sendo feito através da interface de um aplicativo

**Palavras-Chave:** Aplicativo, Combustível, Preço

## **Abstract**

This work aims to present and expose the preparation of the Course Conclusion Work prepared by our group because of the recent increases in fuel prices in Brazil. Our objective is to help the project user to find the lowest price for the supply of their vehicle being made through an application interface.

**Keywords:** Application, Fuel, Price

## Índice de Tabelas

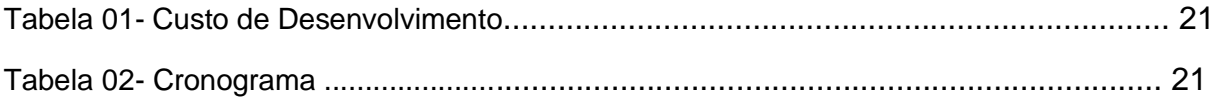

# Índice de Figuras

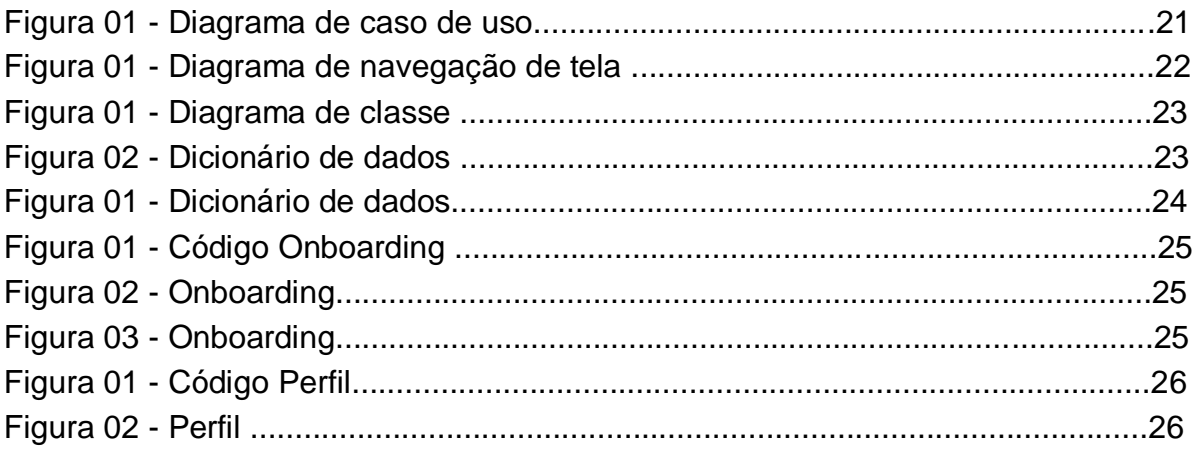

## **Lista de Abreviaturas e Siglas**

Sigla – significado das Siglas

GHz – Unidade básica que ajuda a entender a velocidade da CPU.

Quad-Core – Se Refere aos Quatro Núcleos do Processador.

## **Sumário**

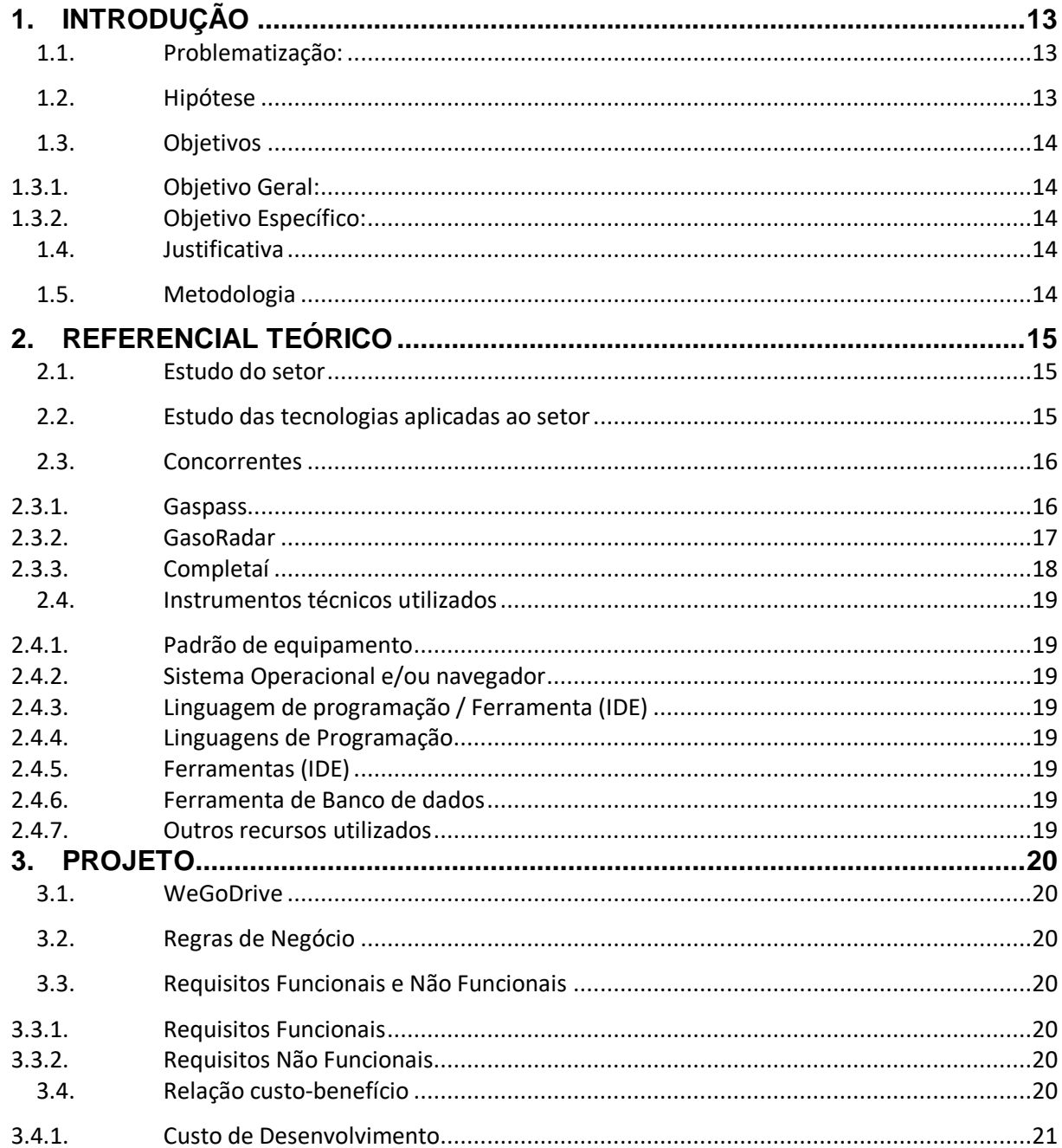

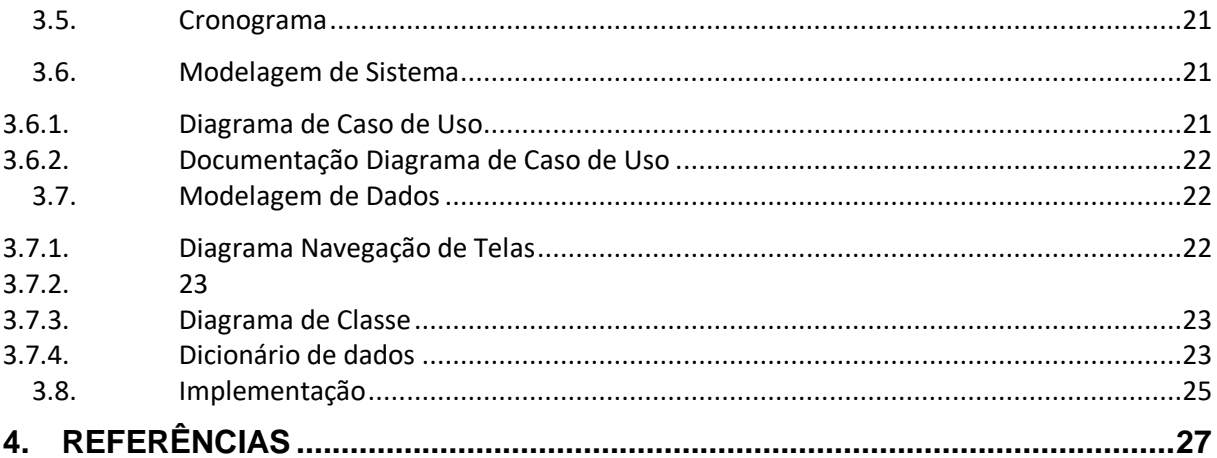

## <span id="page-13-0"></span>**1. INTRODUÇÃO**

#### <span id="page-13-1"></span>**1.1. Problematização:**

De acordo com o Artigo do Uol (2021) a alta no preço dos combustíveis é um problema grave no nosso país principalmente nas grandes metrópoles como São Paulo onde o uso constante de veículos é mais requisitado, esses problemas se aplicam diretamente no mercado de trabalho de motoristas de aplicativo e se aplica nos meios de locomoção próprios dos cidadãos da cidade. Podendo agravar no trabalho dessas pessoas e causar situações em que não se torna viável possuir um veículo próprio ou trabalhar nesse ramo de motoristas de aplicativo.

Além disso a matéria do Info Escola (2018) aponta sobre a pane seca um problema que ocorre durante o longo uso do veículo sem o nível necessário de combustível para o bom funcionamento do motor esse problema pode levar a danificação de peças trazendo prejuízos e como é responsabilidade legal do condutor avaliar o nível de combustível do veículo esse problema pode causar multas pois é considerado como inflação de trânsito.

Pensando Nisso geramos a seguinte pergunta: Como um aplicativo mobile pode ajudar o Consumidor economizar nos gastos com combustível?

#### <span id="page-13-2"></span>**1.2. Hipótese**

A maioria dos consumidores de combustíveis não possuem informações suficientes sobre o valor e acabam pagando mais caro.

#### <span id="page-14-0"></span>**1.3. Objetivos**

#### <span id="page-14-1"></span>**1.3.1. Objetivo Geral:**

Desenvolver um aplicativo com o objetivo principal de apontar ao usuário o local com o melhor preço para ele abastecer o seu veículo nos seguintes bairros:

- Cidade Antônio Estêvão de Carvalho
- Jardins.

### <span id="page-14-2"></span>**1.3.2. Objetivo Específico:**

- Empregar o uso de técnicas de desenvolvimento mobile
- Usar o conhecimento para o desenvolvimento um Banco de dados
- Operar um ambiente de desenvolvimento integrado junto de um kit de desenvolvimento de software
- Desenvolver a Interface do Aplicativo
- Estruturar um Servidor para o aplicativo

#### <span id="page-14-3"></span>**1.4. Justificativa**

No decorrer dos últimos anos houve um aumento no preço dos combustíveis que não era esperado pelo consumidor e também ouve um aumento no número de categorias de combustíveis diferentes como, por exemplo: Gnv, Diesel, Álcool e Gasolina e também com A adição de carros híbridos e Elétricos novos locais para abastecimento para esses veículos estão sendo criados E observando isso percebemos que não existem plataformas com um objetivo claro de ajudar o consumidor desses produtos se informar sobre as opções disponíveis para ele e sobre as avaliações desses lugares visando isso resolvemos criar um aplicativo que ajude a solucionar esses problemas.

#### <span id="page-14-4"></span>**1.5. Metodologia**

Pesquisa de Objetivo Exploratório e Finalidade Aplicada com Abordagem Qualitativa e Procedimentos Documentais aplicando também as Metodologias de Design Think.

## <span id="page-15-0"></span>**2. REFERENCIAL TEÓRICO**

### <span id="page-15-1"></span>**2.1. Estudo do setor**

O setor de Mapas e Navegações é algo recentemente aplicado a diversos aplicativos, e tem como base mostrar aos usuários um sistema simples de navegação, podendo conter ferramentas de traçar rotas e auto localização.

Com o passar do tempo essa tecnologia tem se tornando indispensável nas mãos de usuários comuns, que dependem das suas funções para fazer suas tarefas diárias de locomoção como por exemplo: traçar a rota mais rápida para o trabalho, escola. Ir a lugares desconhecidos como festas, consultórios médicos.

## <span id="page-15-2"></span>**2.2. Estudo das tecnologias aplicadas ao setor**

As tecnologias aplicadas ao setor são diversas, podemos exemplificar elas de várias formas, como por exemplo: para o uso pessoal, elas podem ser aplicadas como: busca de serviços essenciais e não essenciais, através da tecnologia de traçar rotas pelo mapa para achar essas localizações e pela tecnologia de busca de serviços e locais. Para o uso empresarial nós podemos aplicar a tecnologia de traças rotas para robôs, drones, veículos etc. para que eles possam automaticamente encontrar a melhor rota para se seguir, assim não precisando do controle manual.

#### <span id="page-16-0"></span>**2.3. Concorrentes**

#### <span id="page-16-1"></span>**2.3.1. Gaspass Nome da Aplicação:** Gaspass

#### **Nome do Desenvolvedor:** Gaspass

**Requisitos de Hardware:** 1~2gb de RAM, Processador Quad-Core (Quatro Núcleos) 1.5 GHZ e uma Tela TouchScreeen™

**Requisitos de Software:** Android 6.0 ou Posterior, IOS 10.3 ou posterior

17:39 冰波图 •

Pesquise locais

Mostrar anenas nostos da nesquisa

Auto Posto Proalcool

Marechal Fuel Posto de ...

Auto Posto Visao Ipiran...

Estrada Sao Paulo M

2.9 km · Estrada Dom Joao Nery, 180

Auto Posto Nipo Brasilei... <sup>85</sup>5.399

Posto Ceprano

Posto Jaragua

Sheila Auto Posto

Auto Posto Mirandella

Distância -

 $\ddot{\circ}$ 

 $\circ$ 

 $\sqrt{2}$ 

**UJ** 

 $\widehat{\mathbf{m}}$ 

管轄金庫

 $\mathbb{R}$ 

 $1500$ 

aulo - Mogi 455

Gasolina -

 $\bullet$ 

até 5 d

 $\blacksquare$ 

\$5.497

<sup>#5.350</sup>

 $^{85}$ 5.473

 $85,497$ 

5.699

 $85,702$ 

 $\blacksquare$ 

**Brant** 

汇

Des

#### **Imagem:**

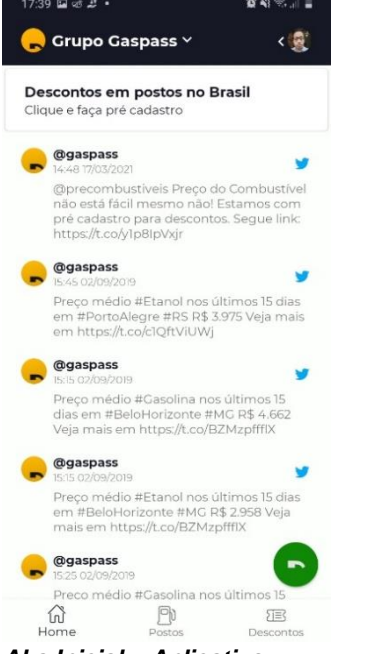

*Aba Inicial – Aplicativo concorrente GasPass*

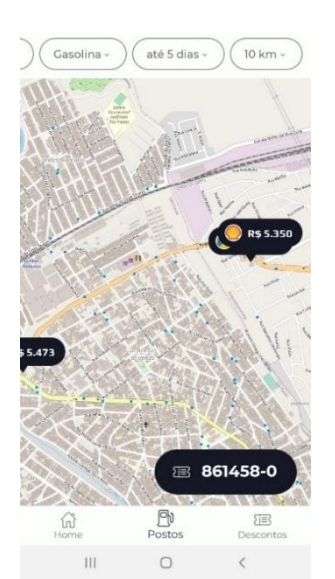

*Mapa – Aplicativo concorrente GasPass*

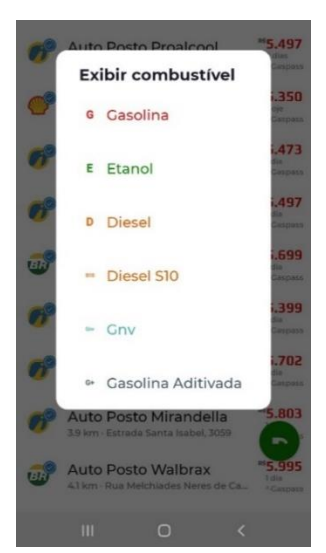

*Tabela de preços e postos próximos – Aplicativo concorrente GasPass*

 $P_{\text{D}}$ 

*Filtro de combustíveis– Aplicativo concorrente GasPass*

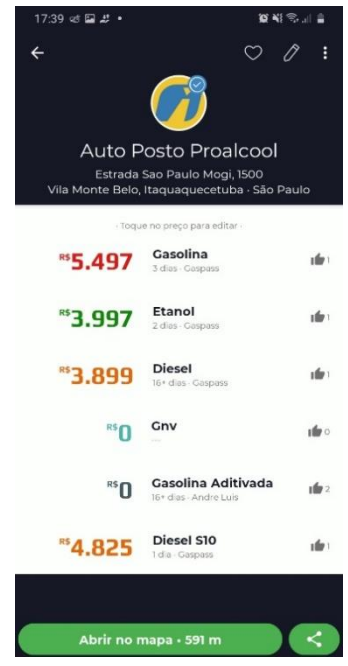

*Informações do posto – Aplicativo concorrente GasPass*

#### <span id="page-17-0"></span>**2.3.2. GasoRadar Nome da Aplicação:** GasoRadar

**Nome do Desenvolvedor:** GasoRadar

**Requisitos de Hardware:** 1~2gb de RAM, Processador Quad-Core (Quatro Núcleos) 1.5 GHz e uma Tela TouchScreeen™

**Requisitos de Software:** Android 6.0 ou Posterior, IOS 10.3 ou posterior

**Imagens:**

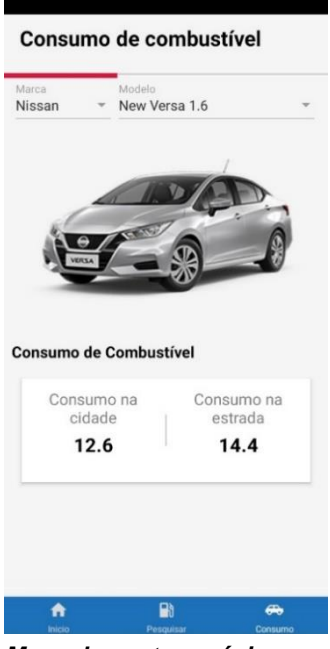

*Mapa de postos próximos – Aplicativo concorrente GasoRadar*

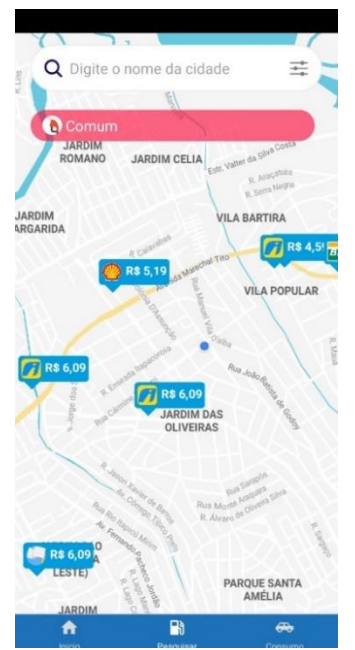

*Mapa de postos próximos - Aplicativo concorrente GasoRadar*

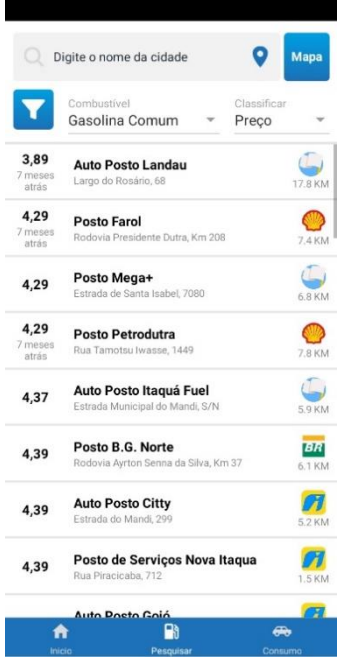

*Tabela de preços – Aplicativo concorrente GasoRadar*

#### <span id="page-18-0"></span>**2.3.3. Completaí Nome da Aplicação:** Completaí

#### **Nome do Desenvolvedor:** FuelLog

**Requisitos de Hardware:** 1~2gb de RAM, Processador Quad-Core (Quatro Núcleos) 1.5 GHZ e uma Tela TouchScreeen™

**Requisitos de Software:** Android 6.0 ou Posterior, IOS 10.3 ou posterior

#### **Imagens:**

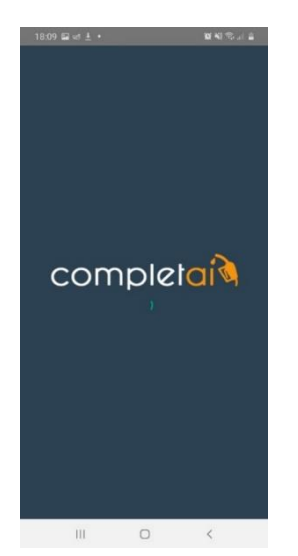

*Tela de carregamento - Aplicativo concorrente Completaí*

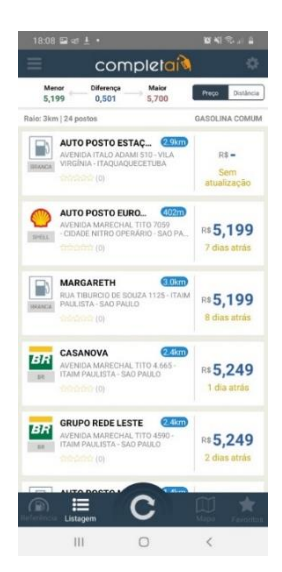

*Tabela de preços - Aplicativo concorrente Completaí*

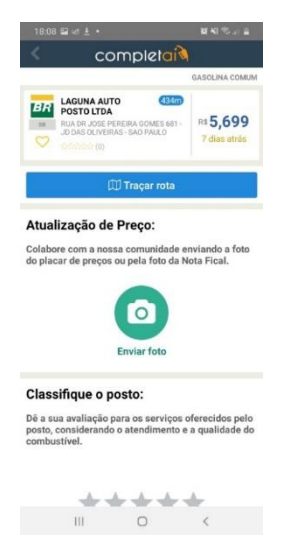

*Tela inicial - Aplicativo concorrente Completaí Tela inicial - Aplicativo* 

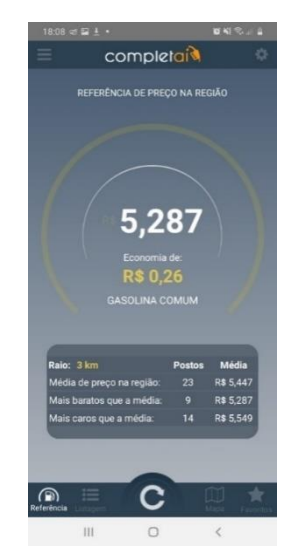

*Tabela de médias - Aplicativo concorrente Completaí*

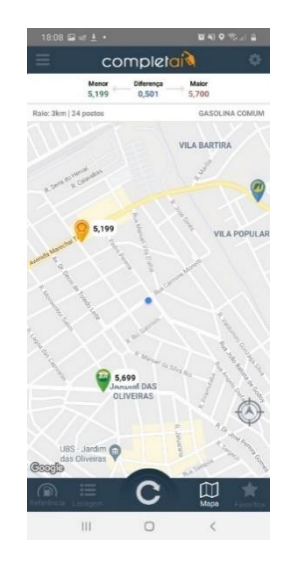

*concorrente Completaí*

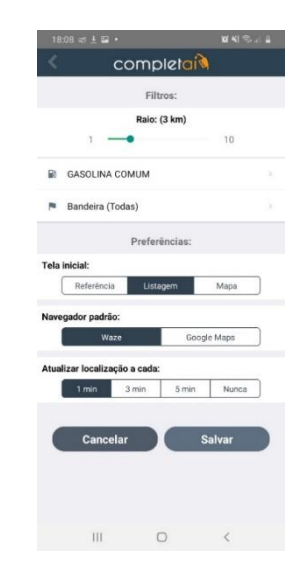

*Página de filtros - Aplicativo concorrente Completaí*

## <span id="page-19-0"></span>**2.4. Instrumentos técnicos utilizados**

#### <span id="page-19-1"></span>**2.4.1. Padrão de equipamento**

Computadores Desktops e Notebooks que Possuem Acesso a Internet e as ferramentas Expo Snack e Expo Cli.

#### <span id="page-19-2"></span>**2.4.2. Sistema Operacional e/ou navegador**

Microsoft Windows 10: Sistema Operacional Comercializado pela Microsoft compatível com as ferramentas de Desenvolvimento, Google Chrome: Navegador Desenvolvido pelo Google que é compatível com as ferramentas online de Desenvolvimento

#### <span id="page-19-3"></span>**2.4.3. Linguagem de programação / Ferramenta (IDE)**

#### <span id="page-19-4"></span>**2.4.4. Linguagens de Programação**

 JavaScript: Linguagem *de Programação*, criada por Brendan Eich, a pedido da empresa Netscape, em meados de 1995.

#### <span id="page-19-5"></span>**2.4.5. Ferramentas (IDE)**

 Visual Studio Code: editor de código destinado ao desenvolvimento de aplicações web multiplataforma que está disponível para Windows, Mac OS e Linux

 Expo Cli React Native: é um framework baseado no já aclamado o React, desenvolvido pela equipe do Facebook, que possibilita o desenvolvimento de aplicações mobile, tanto para Android, como para iOS, utilizando apenas Javascript.

#### <span id="page-19-6"></span>**2.4.6. Ferramenta de Banco de dados**

 FireBase: API para sincronização de dados de aplicativos em dispositivos Android, web e iOS.

#### <span id="page-19-7"></span>**2.4.7. Outros recursos utilizados**

### <span id="page-20-0"></span>**3. PROJETO**

#### <span id="page-20-1"></span>**3.1. WeGo Drive**

#### <span id="page-20-2"></span>**3.2. Regras de Negócio**

- RN 0.1 O Usuário deve aceitar os termos de uso e funcionamento do aplicativo.
- RN 0.2 O Usuário deverá registrar suas informações de Login e senha no banco de Dados do Aplicativo.
- $\bullet$

#### <span id="page-20-3"></span>**3.3. Requisitos Funcionais e Não Funcionais**

#### <span id="page-20-4"></span>**3.3.1. Requisitos Funcionais**

- RF01 Acessar o aplicativo
- RF02 Acessar a internet
- RF03 Fazer login ou criar uma conta
- RF04 Acessar a página inicial (home)
- RF05 Consultar as ferramentas disponíveis
- RF06 Acessar o GPS
- RF07 Acessar o mapa de busca
- RF08 Acessar a filtragem de informações
- RF09 Mostrar rotas ao usuário
- RF010 Acessar perfil do posto
- RF011 Acessar página de avaliação
- RF012 Utilizar os botões de atalho do aplicativo
- RF013 Acessar aba de notícias
- RF014 Filtrar notícias
- RF015 Direcionar o usuário para as notícias
- RF016 Acessar a aba de postos favoritos
- RF017 Notificar os usuários
- RF018 Acessar as configurações
- RF019 Acessar o perfil do usuário

#### <span id="page-20-5"></span>**3.3.2. Requisitos Não Funcionais**

- RNF01 Esquematização de cores agradáveis aos olhos
- RNF02 Interface intuitiva

#### <span id="page-20-6"></span>**3.4. Relação custo-benefício**

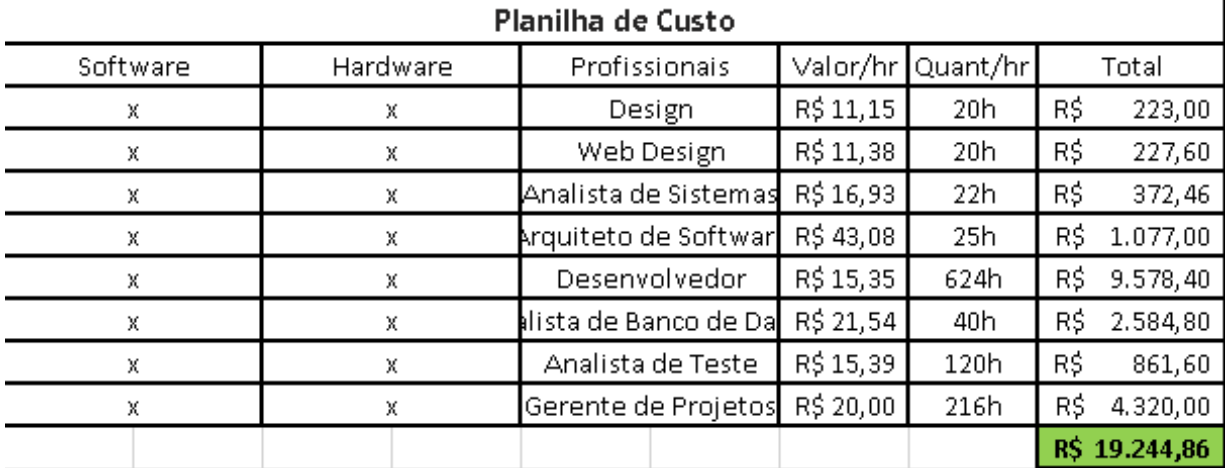

#### <span id="page-21-0"></span>**3.4.1. Custo de Desenvolvimento**

## <span id="page-21-1"></span>**3.5. Cronograma**

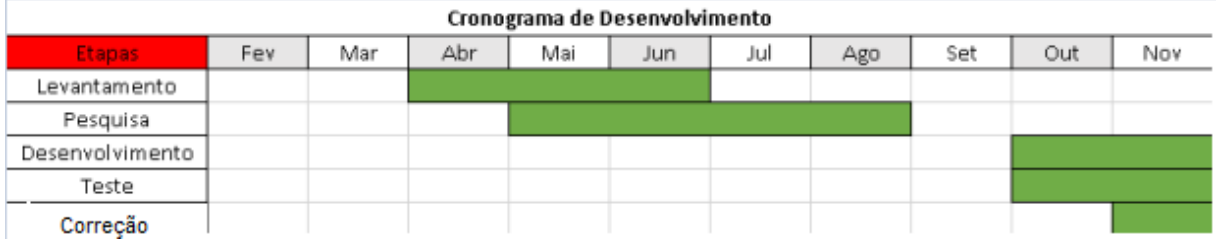

## <span id="page-21-2"></span>**3.6. Modelagem de Sistema**

## <span id="page-21-3"></span>**3.6.1. Diagrama de Caso de Uso**

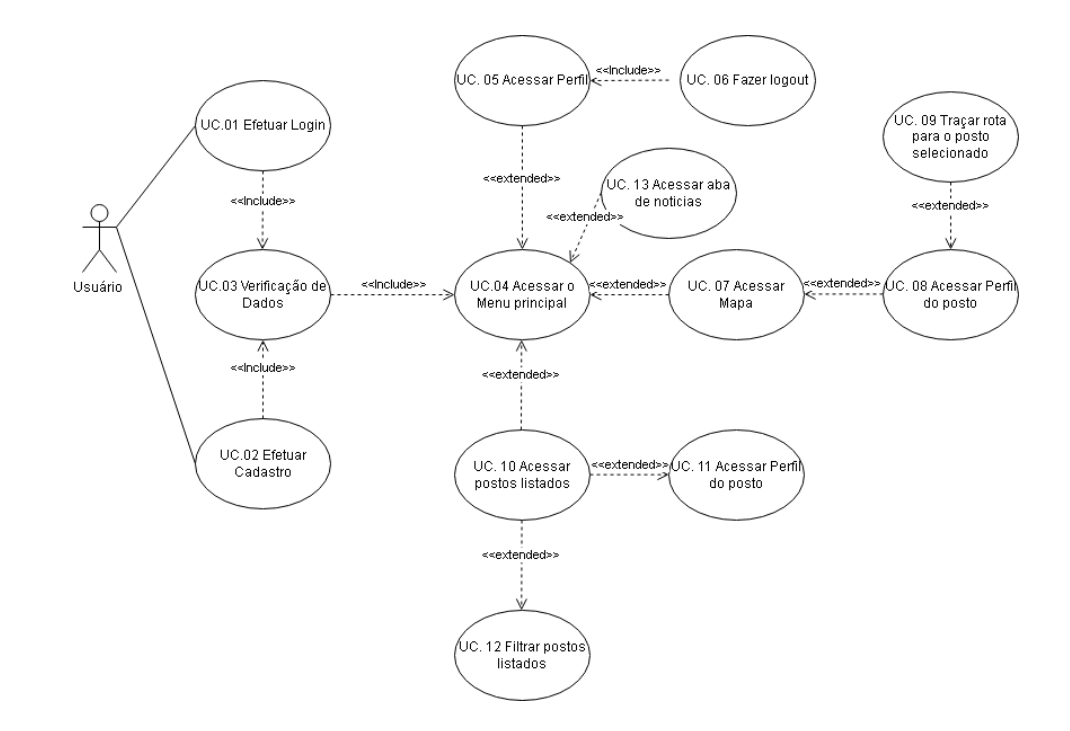

#### <span id="page-22-0"></span>**3.6.2. Documentação Diagrama de Caso de Uso**

#### **Usuário:**

- Para ter acesso a todas as funções o usuário **deve** efetuar o registro e o login
- Feito o login o usuário terá **acesso** ao mapa e ao catálogo de postos
- O usuário poderá **escolher** o posto que o melhor atende (preço e localidade)
- Com todos esses passos concluídos o usuário poderá **seguir a rota** definida pelo posto escolhido

#### **Colaboração do usuário:**

- WeGo Drive conta com um sistema colaborativo onde o usuário pode fornecer informações do posto como localização, serviços prestados e valores dos combustíveis
- Os dados colocados serão avaliados por outros usuários, para que possa ir para o publico

#### **Administrador:**

 Sua principal e maior função é sempre atualizar os usuários sobre os postos, atualizando os preços, oferecendo notícias recentes no ramo dos postos, evitar frustrações dos usuários caso preços estejam errados, os locais não condizerem com os apresentados no mapa do App

#### <span id="page-22-1"></span>**3.7. Modelagem de Dados**

#### <span id="page-22-2"></span>**3.7.1. Diagrama Navegação de Telas**

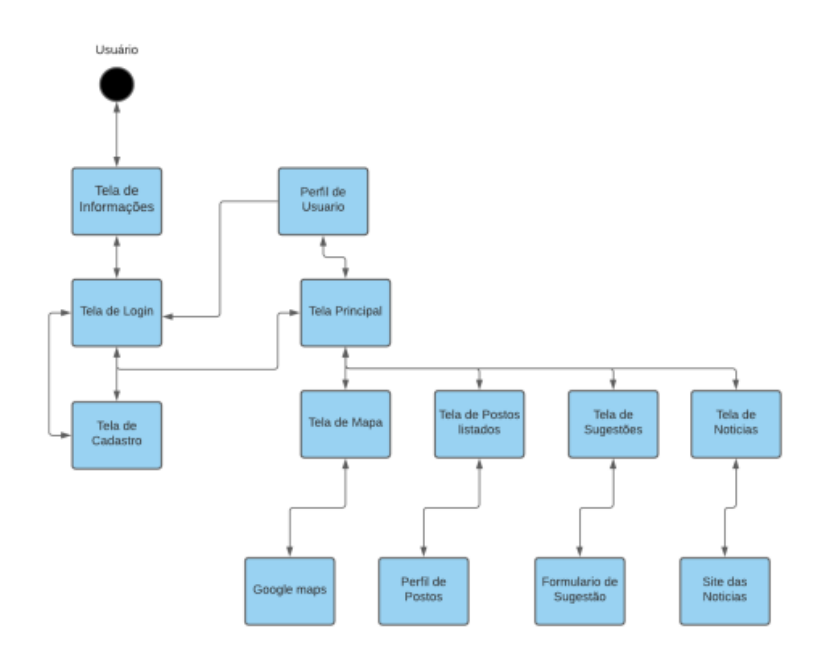

## <span id="page-23-1"></span><span id="page-23-0"></span>**3.7.2. 3.7.3. Diagrama de Classe**

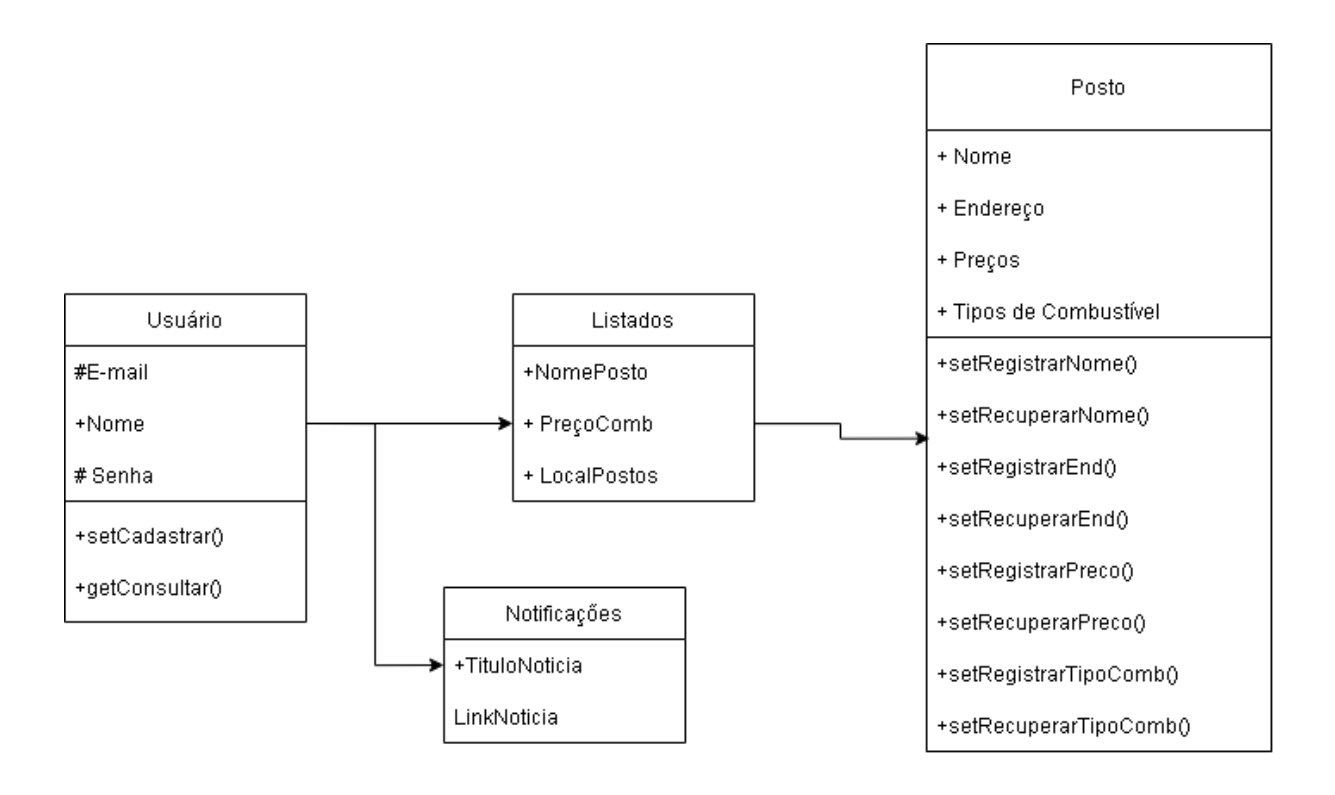

#### <span id="page-23-2"></span>**3.7.4. Dicionário de dados**

## **MER**

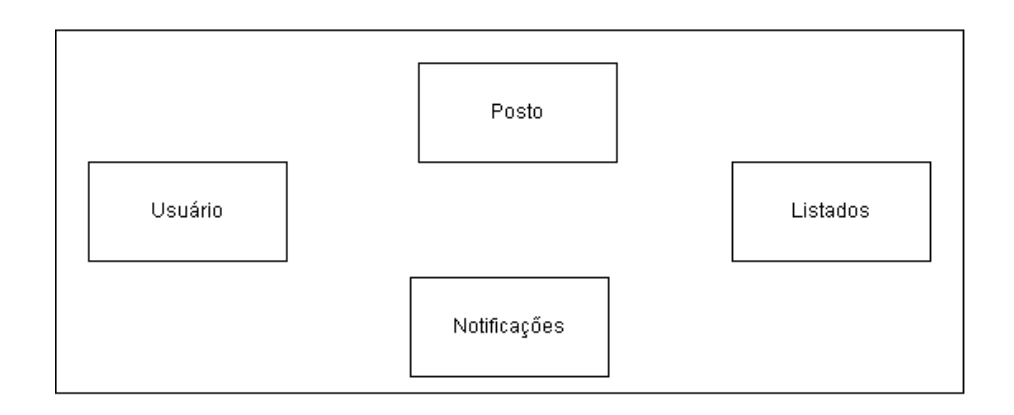

## Dicionário de dados

#### Usuário

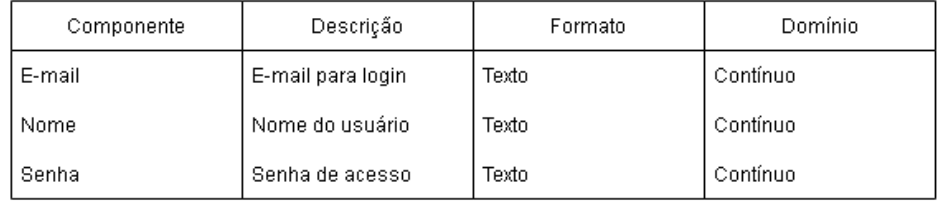

#### Posto

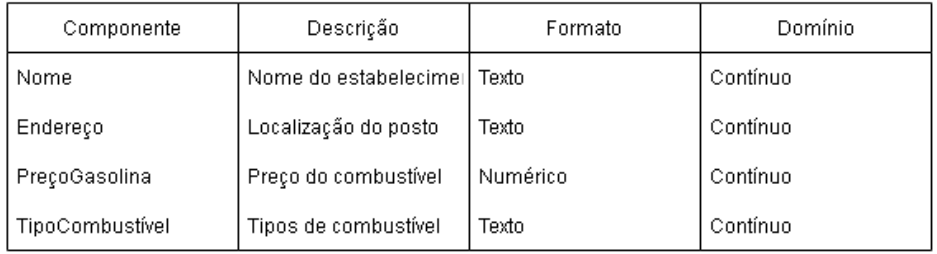

#### Listados

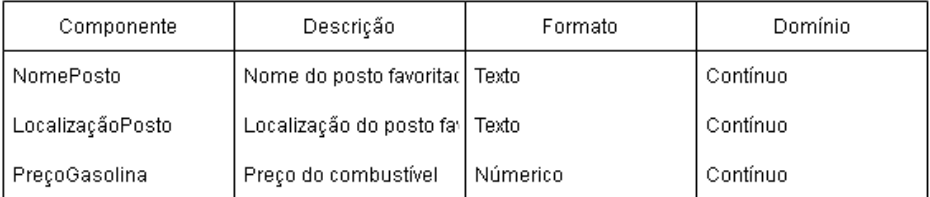

#### Noticias

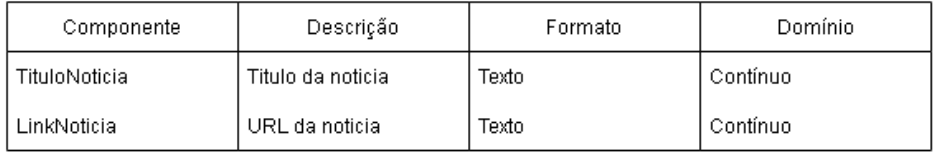

#### <span id="page-25-0"></span>**3.8. Implementação**

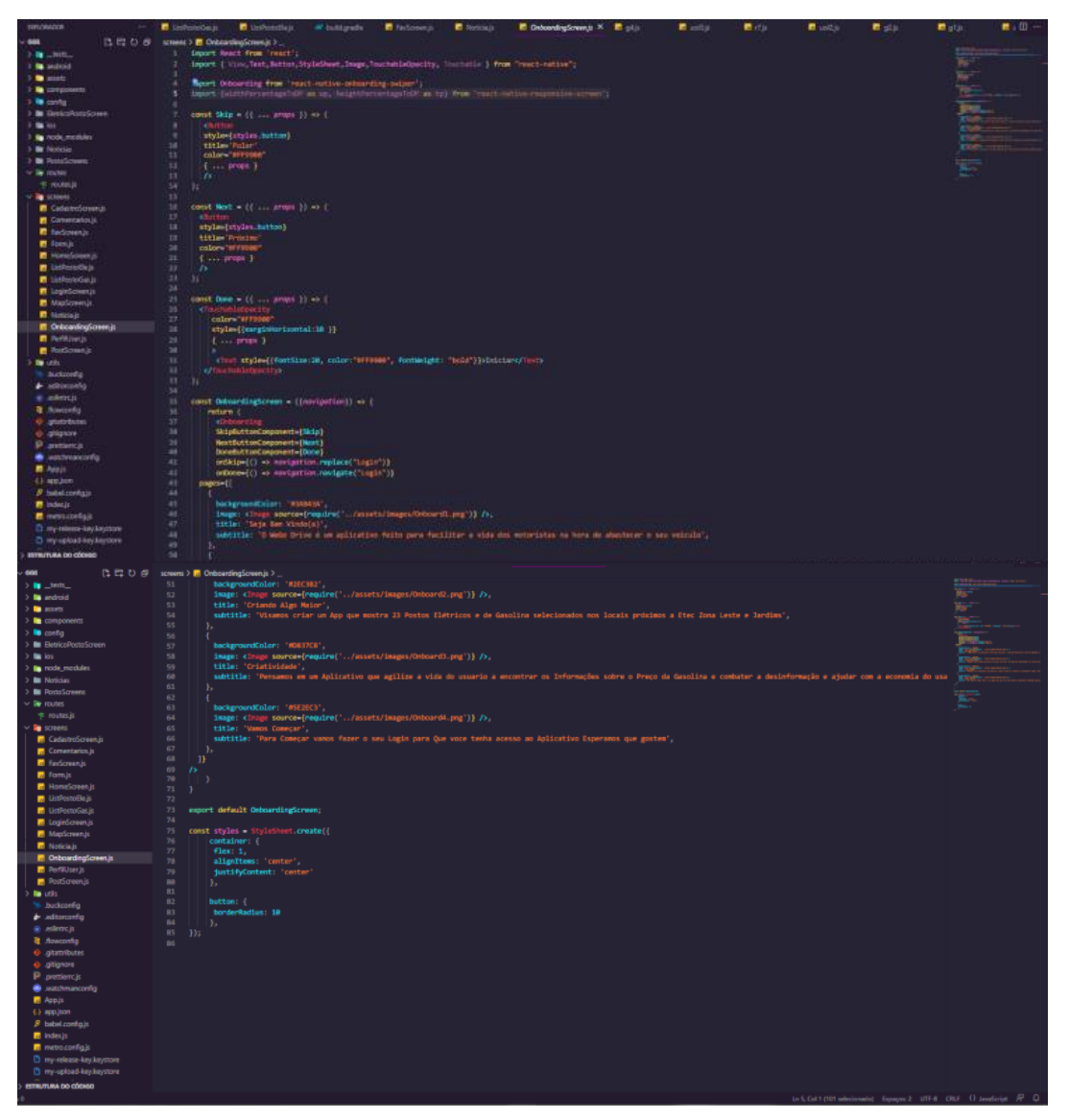

*Código referente a tela de OnBoarding*

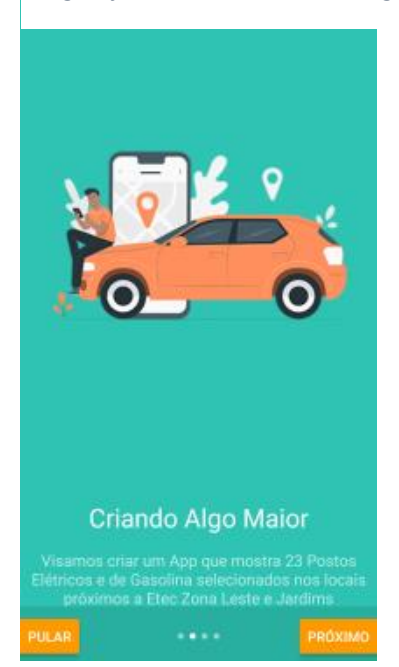

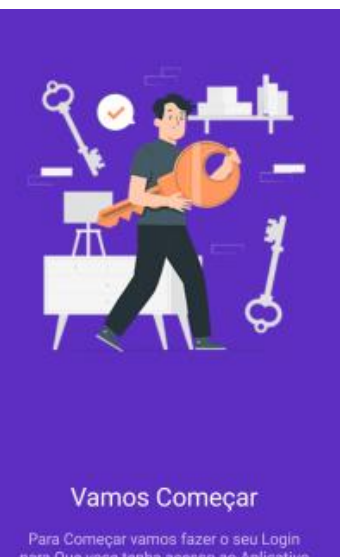

Para Começar vamos fazer o seu Login<br>para Que voce tenha acesso ao Aplicativo<br>Esperamos que gostem

Iniciar

25

*Tela de Onboarding Tela de Onboarding*

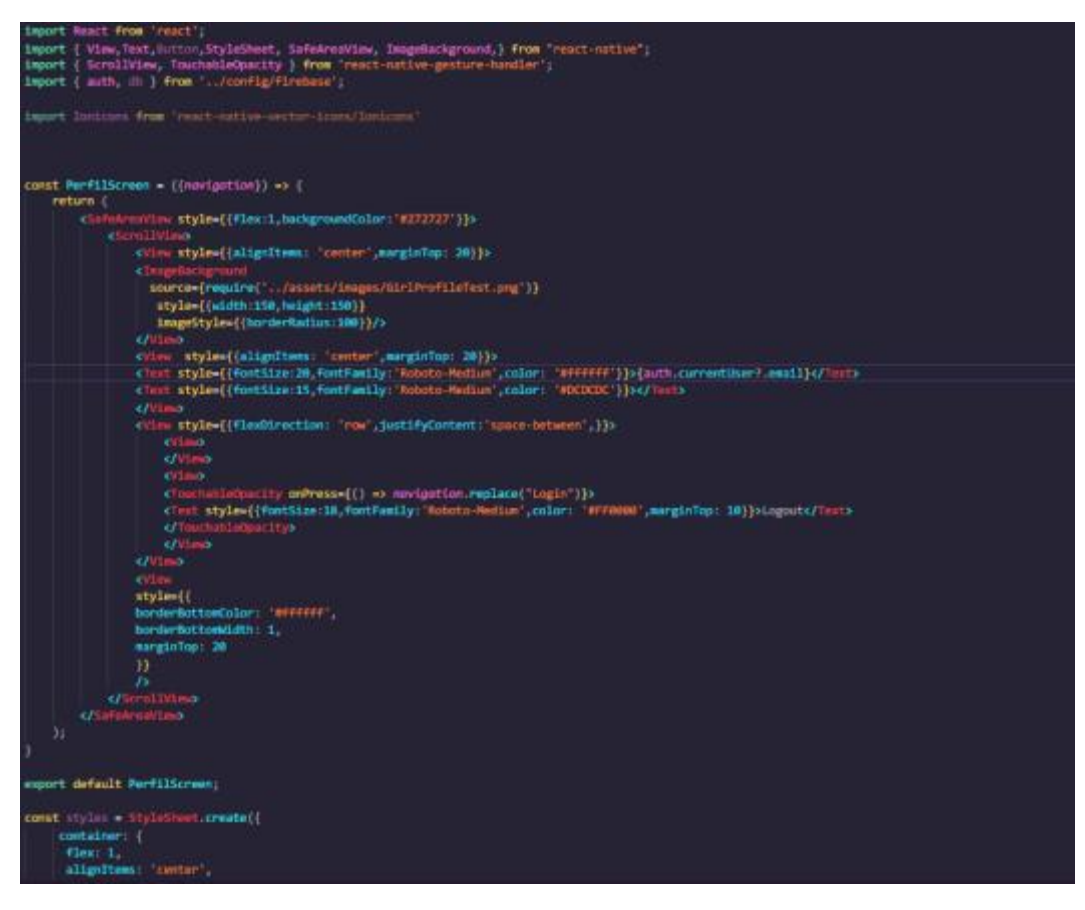

*Código referente a tela de perfil* 

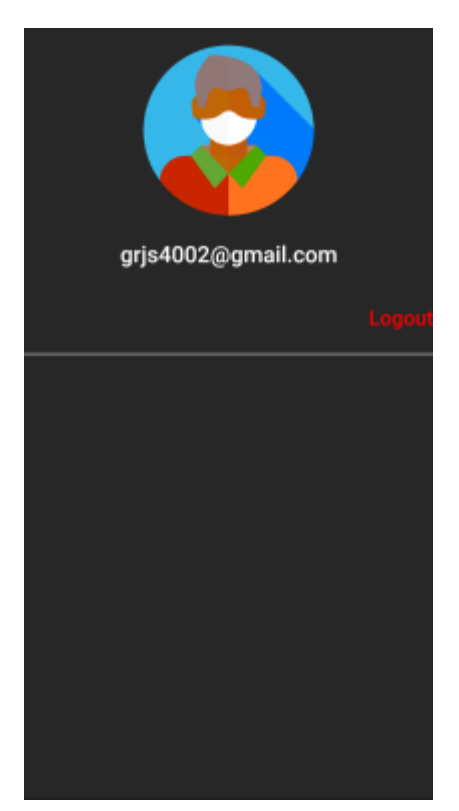

 *Tela de perfil*

## <span id="page-27-0"></span>**4. REFERÊNCIAS**

DA FONSECA, Gustavo Saraiva. Pane Seca. **Info Escola,** 11 de maio de 2018. Disponível em: [<https://www.infoescola.com/transito/pane-seca/>](https://www.infoescola.com/transito/pane-seca/). Acesso em: 24 de março de 2021.

CASTILHO, Luca. Alta do combustível faz motorista de aplicativo enfrentar problemas. **São Paulo Agora,** 21 de março 2021 às 17h24. Disponível em: [<https://agora.folha.uol.com.br/grana/2021/03/alta-do-combustivel-faz-motorista-de](https://agora.folha.uol.com.br/grana/2021/03/alta-do-combustivel-faz-motorista-de-aplicativo-enfrentar-problemas.shtml)[aplicativo-enfrentar-problemas.shtml>](https://agora.folha.uol.com.br/grana/2021/03/alta-do-combustivel-faz-motorista-de-aplicativo-enfrentar-problemas.shtml).

Acesso em: 24 de março 2021